функціонувати в мережі і використовувати її ресурси для реалізації своїх функцій.

**Переваги АНС нового покоління:** 1. Можливості інструментального середовища, щодо побудови сценарію проведення навчальних занять за даною дисципліною. 2. АНС містить програмні засоби, що дозволяють здійснювати навчання і контроль по сценаріях, заданих викладачем, розроблювачем АНС. 3. За рахунок введення в систему моделі студента, АНС має можливість адаптуватися до студента. 4. Концепція побудови АНС дає змогу в подальшому **зменшити витрати** на навчання. 5.

**Можливість нарощування нових функцій** системою без її кардинальної переробки (за рахунок модульної організації).

**Висновки.** Актуальним напрямом подальшої розробки окресленої проблеми є створення АНС нового -<br>покоління — алаптивних автоматизованих навчальних систем побудованих на основі мультимедія-технологій.

# **Оверчик О.М. Науч. руководитель к.т.н. Губенко Н.Е.** *Донецкий национальный технический университет*

### **Плагин для формирования стереоизображения средствами языка scheme для графического редактора GIMP**

В докладе рассмотрена возможность расширения и дополнения основных способов редактирования растровых изображений на основе уже имеющегося графического редактора GIMP. Данная задача была поставлена в связи с тем, что в программах, предназначенных для работы с растровой графикой, часто не хватает специфических средств обработки изображений, облегчающих технологический процесс обработки графических изображений.

#### **Актуальность проблемы**

Расширение функциональности современных графических редакторов становится все более актуальным вопросом в современном мире компьютерной графики. GIMP – это мощный открытый графический редактор, для которого создано большое количество разнообразных фильтров и инструментов для комфортной работы с графикой и возможностью расширения его авторскими плагинами. При выборе языка программирования плагинов выбор был сделан в пользу Scheme – языка «по умолчанию» для GIMP.

#### **Описание процесса формирования стереоизображения**

Каждое изображение состоит из повторяющихся мнимых и основных фрагментов (рис. 1). При построении мнимого (дополнительного) необходимо, чтобы ширина повторяющегося фрагмента была меньше, чем межзрачковое (межцентровое) расстояние [2].

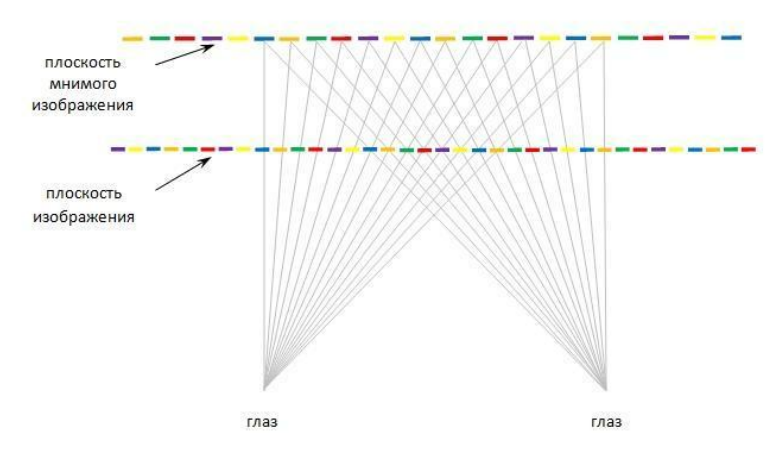

Рис. 1. Пример построения мнимого изображения на основе исходного

Чтобы увидеть объемное изображение, необходимо чтобы, картинка для левого и правого глаз совпали. Если изображение состоит из повторяющихся элементов (например орнамент) принцип будет тот же, только при просмотре будет казаться, что рисунок стал располагаться дальше. Чтобы изображение стало объемным, некоторые его части должны восприниматься, как более близкие, другие – как более удаленные. Этот эффект достигается путем сдвига элементов изображения.

На рис. 2 показано, как изменилось мнимое изображение, после сдвига двух элементов (красного и фиолетового) реального изображения на одну позицию влево. На мнимом изображении образовались два элемента одинакового размера, равного размеру сдвинутых частей. Элемент находящийся слева от места слвига воспринимается, как расположенный более близко к наблюдателю. Элемент, который расположен справа, наоборот, воспринимается как расположенный за плоскостью мнимого изображения.

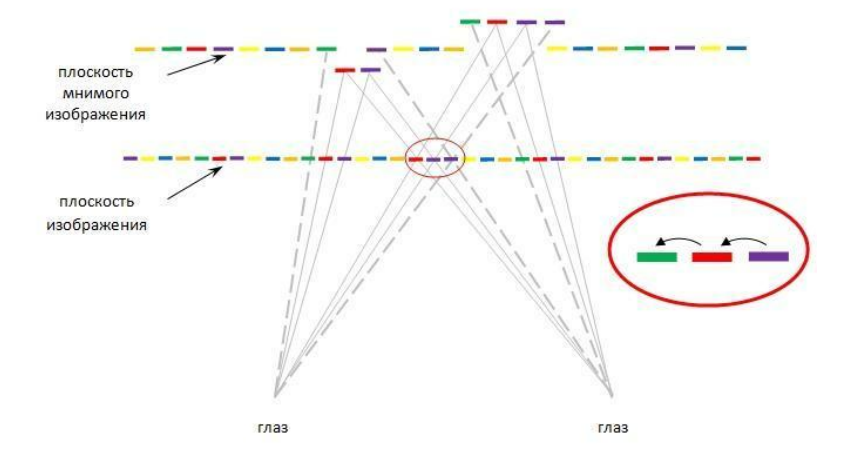

Рис. 2. Пример сдвига элементов реального изображения для получения мнимого

Для облегчения создания стереоизображений необходимо учитывать и рельефность исходного изображения, удачное отображение которой позволяет достичь большей реалистичности. Рельеф объекта как часть его формы формируется на первых этапах создания его геометрии. Реалистичность восприятия объекта во многом зависит именно от "тонкого" рельефа, передающего мелкую структуру поверхности объекта и позволяющего создать ощущение шершавости или, напротив, гладкости, зеркальности поверхности. Поэтому «тонкому» рельефу необходимо уделить больше внимания в процессе формирования стереоизображения [1].

Если необходимо изображать объекты, расположенные только перед плоскостью мнимого изображения, необходимо уметь работать с нежелательными элементами. Для этого достаточно осуществить сдвиг элементов в каждом периоде, расположенном справа от первого места сдвига. Для того чтобы эффект разной удаленности был более очевиден следует сдвинуть элементы на две позиции. За счет сдвига на большее количество позиций, получится объект, расположенный ближе, чем при сдвиге на одну позицию (рис. 3).

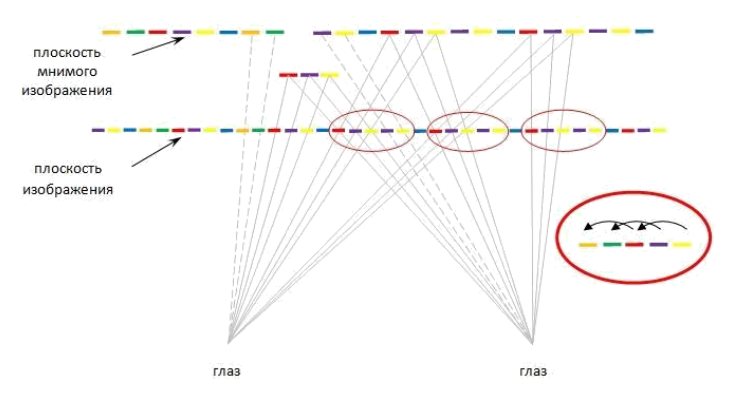

Рис. 3. Пример сдвига на две позиции

## **Выводы**

Рассмотренные методы позволяют совершенствовать технологию формирования растровых стереоизображений, а разработанный плагин дает возможность ускорения этого процесса в графическом редакторе GIMP.

## Литература.

1. ProGIMP – сайт о Гимп. GIMP – The GNU Image Manipulation Program / Интернет-ресурс. – Режим доступа: www / URL: http://www.progimp.ru/news/site/ [текст].

2. Scheme / Интернет-ресурс. – Режим доступа: www / URL: http://ru.wikipedia.org/wiki/Scheme [текст].

3. Стереоизображение – это просто / Интернет-

ресурс. – Режим доступа: www / URL: http://habrahabr.ru/ post/127681/ [изображения].